## **Előszó**

Üdvözöljük Önt a Colposcope System használatában.

Kedves vásárló, először is köszönjük, hogy bízik és használja ezt a cégünk által gyártott rendszert. Ez egy képi munkaállomást eldobó rendszer, amely egyesíti a számítógépes technológiát és a kolposzkópos technológiát.

Ahhoz, hogy ezt a rendszert hatékonyabban tudja működtetni, részletes felhasználói kézikönyvet készítünk. Kérjük, olvassa el ezt a kézikönyvet és a többi információt figyelmesen, amikor először telepíti és használja a rendszert.

A piac és az ügyfelek igényeinek kielégítése érdekében folyamatosan frissítjük termékeinket (beleértve a hardvert és a szoftvert). Azonnal értesítjük Önt, ha valamilyen módosítást hajtunk végre. Előre is köszönjük, ha kijavítja, miután bármilyen hibát vagy mulasztást talált.

A kézikönyv tartalma szerzői jogi védelem alatt áll. Senki sem másolhatja, fényképezheti vagy fordíthatja le más nyelvekre ezt a kézikönyvet a vállalat előzetes írásbeli engedélye nélkül.

**Edition: V2.2.2.2-SD**

## **Fontos közlemény**

Kérjük, azonnal lépjen kapcsolatba szervizközpontunkkal, ha bármilyen kérdéssel szembesül, vagy ha releváns információra van szüksége. Mérnökünk bármilyen segítséget nyújt, amire szüksége van.

A helyes használat meghosszabbítja a műszer élettartamát, így a hatékonyság a lehető legnagyobb mértékben növelhető.

A rendellenes működés káros a műszerre és az emberi testre. Vállalatunk nem vállal felelősséget az emberi testet vagy a műszert érintő rendellenes állapotért vagy sérülésekért, amelyeket a jelen kézikönyvben meghatározott, abszolút tiltott műveletek okoznak. Ugyanakkor cégünk sem vállal felelősséget a lehetséges biztonságért, megbízhatóságért vagy teljesítményért a jövőben. Bármilyen ebből eredő hiba érvényteleníti a garanciát.

A rendszer használata előtt kérjük, figyelmesen olvassa el a "biztonsági követelmény", az "értesítés" és a különleges figyelmeztetés " $\hat{\mathbb{A}}$ "tartalmát.

# Tartalomjegyzék

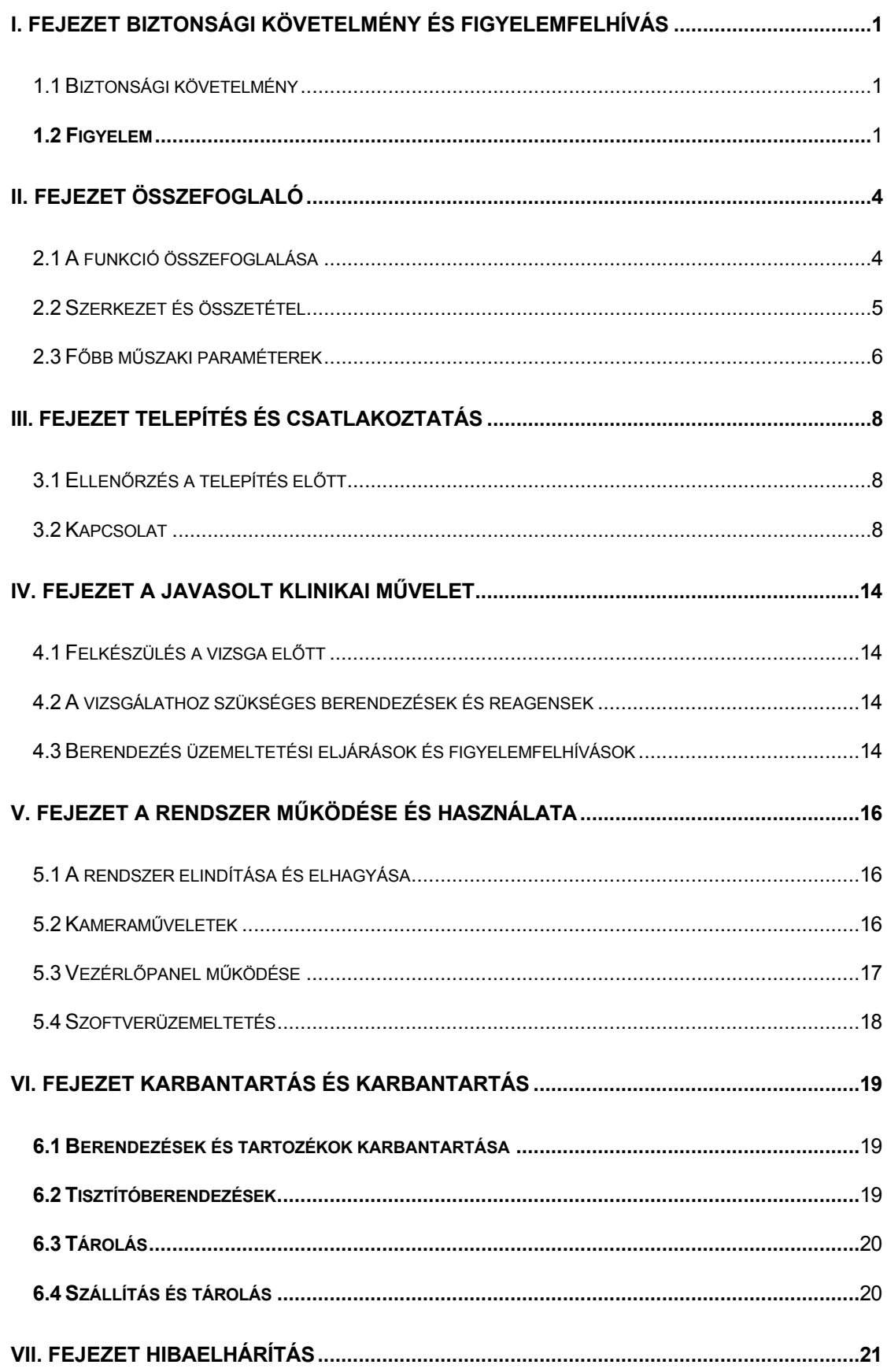

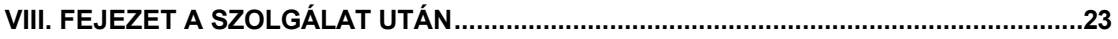

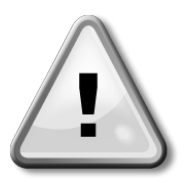

## <span id="page-4-0"></span>**I. fejezet Biztonsági követelmények és figyelemfelhívások**

### **(A használat előtt figyelmesen olvassa el a fejezetet)**

## <span id="page-4-1"></span>**1.1 Biztonsági követelmény**

- ⚫ A készülék megfelel az IEC60601-1 és az IEC60601-1-1-1 biztonsági követelményeinek.
- ⚫ A készülék csak akkor tudja biztosítani a biztonságot és a korrekciót, ha a cégünk által szállított készülékhez van csatlakoztatva, nem tudja biztosítani a biztonságot más által szállított készülék számára.

más cég.

- ⚫ A készüléket egyszerre egy betegnél lehet használni.
- ⚫ A körveszély elkerülése érdekében biztosítsa a jelminőséget. A készüléket csak a tápcsatlakozó aljzat földelésének védelmével csatlakoztatjuk, ha a tápegység

tápcsatlakozó nincs csatlakoztatva a földelt vezetékhez, kérjük, ne használja ezt a csatlakozót.

- ⚫ A készülék elektromos berendezései a beteg környezetében használhatók.
- ⚫ A berendezés használata előtt szigorúan ellenőrizze a javallatokat, ellenjavallatokat és az esetleges mellékhatásokat.
- ⚫ Az elektromágneses mezők zavarhatják a rendszer normál működését. Ezért győződjön meg arról, hogy a külső eszköz megfelel az EMC-követelményeknek.

A röntgenkészülék vagy a mágneses rezonanciás készülék lehetséges interferenciaforrás, mivel ezek nagy intenzitású elektromágneses sugárzást képesek előidézni. Eközben távol a mobiltelefonoktól vagy más kommunikációs berendezésektől.

## <span id="page-4-2"></span>**1.2 Figyelem**

- ⚫ A készüléket csak képzett egészségügyi személyzet használhatja a meghatározott felhasználási helyzetekben. Nincs felhatalmazott személyzet, vagy nem képzett személyzet nem a berendezés semmilyen művelet
- ⚫ Tűz vagy robbanás esetén tilos érzéstelenítő gyúlékony és robbanásveszélyes környezetbe helyezni.
- ⚫ Tilos engedély nélkül kinyitni a berendezés burkolatát, különben áramütés veszélye állhat fenn. A berendezés karbantartásához vagy frissítéséhez a

a vállalat képzése vagy az erre felhatalmazott szervizszemélyzet.

- ⚫ A berendezéseket csak képzett orvos használhatja. Az orvosnak jó műveleti készséggel és alapvető klinikai ismeretekkel kell rendelkeznie.
- ⚫ A nőgyógyászati vizsgálatot nem szabad a kolposzkópos vizsgálat előtt elvégezni.
- ⚫ A papi kenet, a tisztasági és a trichomoniázis, a penészvizsgálat idő előtt befejeződik az általános ambulancián.
- ⚫ A kolposzkópos vizsgálat csak másodlagos eszköz, az eredmények nem a cél. eredményt, más vizsgálatokat kell kombinálni az eredmény meghatározásához, végső soron az ok meghatározásához.
- ⚫ Az áramütés elkerülése és a berendezés meghibásodásának csökkentése érdekében nem lehet víz a berendezésbe. Ha folyadék kerül a gépre, azonnal állítsa le a gépet, és azonnal vegye fel a kapcsolatot szervizünkkel.
- ⚫ Használat előtt ellenőrizni kell az összes kábelt, szükség van a kábelek összekapcsolódásának elkerülése érdekében

a beteg nyakán, azonnal ki kell cserélni a rossz kábelt és csatlakozót.

- ⚫ A kolposzkóp lencse precíziós optikai eszköz, bármilyen leszállás, ütközés okozhat lencse vagy optikai tengely eltolódást, az így kapott kép nem tiszta és nem használható.
- ⚫ A nagyszámítógép bezárásának helytelen módszere hatással van a normálisan h a s z n á l h a t ó szoftverre, sőt, károsíthatja a rendszer szoftverfunkcióit.
- ⚫ Kerülje a fényképezőgép használatát erős fényes helyen, például erős fényforráson, a Napon stb.
- ⚫ A kamerafelszerelés használata során a lehető legtávolabb az RFvezetékektől, például az audio- vagy videoforrástól.
- ⚫ Ne mentse a rekordokat a rendszerlemezre és a telepítési könyvtárba.
- ⚫ Az adatok biztonsági mentésekor más műveletek nem engedélyezettek, vagy befolyásolják a sebességet, vagy akár összeomláshoz is vezethetnek.
- ⚫ A tiszta nyomtatási minőség érdekében az új kazetta beszerelése után először nyomtasson ki egy tesztoldalt, hogy igazítsa ki a nyomtatási minőséget. A nyomtatási minőség pedig hatékonyan javítható b

y a diagnosztikai jelentés kinyomtatásához kiváló minőségű tintasugaras papírt használjon.

- ⚫ A berendezés teljesítménye hirtelen ki a normál használat során, ez nem teszi a kezelőt vagy a a beteg sérülése, Kérjük, kövesse a felhasználói kézikönyvet a működő berendezés leállításához, amikor a készülék újra bekapcsol, működtesse a berendezést a felhasználói kézikönyvvel összhangban.
- Kivehető porózus dugó nem helyezhető a földre, a MAX terhelés: AC 10A/250V.
- ⚫ Eltávolítható porózus kivezetés csak a rendszer berendezéséhez használható, nem csatlakoztatható külső berendezések. Ha másokat csatlakoztat, akkor a biztonsági kockázatokhoz vezethet a szivárgás szuperpozíciója miatt.
- ⚫ Egyéb további eltávolítható porózus dugó vagy hosszabbító nem érhető el

a rendszer.

⚫ A berendezések biztonságos működésének biztosítása érdekében, minden lehetséges cserealkatrész , tartozék és mindenféle kellék, amellyel a műszerek fel vannak szerelve, kérjük, használja a vállalat által biztosított vagy kijelölt termékmodelleket.

#### ⚫ **A tartozékok és berendezések kezelése**

A csomagolóanyagokat a helyi hulladékkezelési szabályoknak megfelelően kell kezelni, ne engedje, hogy a gyermek megérintse.

A berendezés élettartama 5 év. A berendezéseket és tartozékokat a vonatkozó szabályoknak megfelelően kell kezelni. Bármilyen kérdés, kérjük, lépjen kapcsolatba cégünkkel vagy ügynökségünkkel.

#### ⚫ **Felhasználói kézikönyv**

Annak érdekében, hogy biztosítsa a berendezés biztonságát, be kell tartania ezt a kézikönyvet. De ez a kézikönyv nem helyettesítheti a betegápolás elismert plasztikai tapasztalatait.

Kérjük, küldje el ezt a kézikönyvet a közelben elhelyezett berendezésben, hogy szükség esetén megkönnyítse az időben történő beszerzést.

## <span id="page-7-0"></span>**II. fejezet Összefoglaló**

A kolposzkóp rendszert cégünk kutatja és gyártja. Ez egy képi munkaállomás-kezelő rendszer, amely egyesíti a számítógépes technológiát és az elektromos kolposzkópot. Ez egy új termék, amely összegyűjti a digitális képalkotó technológiát és a kolposzkóp technológiát. Nőgyógyászati vizsgálatra alkalmazzák. Ez a technológia eltér a hagyományos kolposzkópos vizsgálattól. Megszünteti az okuláris és áttöri az optikai kolposzkópos vizsgálat határait. Az orvosok csak a színes kijelzőn keresztül figyelik a fókuszt. A jó lámpaház és a nagy teljesítményű nagyított képek lehetővé teszik az orvos számára, hogy megtalálja az apró részleteket, és képes összegyűjteni, nagyítani, lefagyasztani, tárolni, patológiailag elemezni és kinyomtatni a képernyőn megfigyelt képeket. Használható a diagnózis során, magas színvonalú szolgáltatást nyújtva az orvosoknak és a betegeknek. Javítja a kolposzkópos vizsgálat funkcióját, és kielégíti a jövőbeni "digitális" orvosi képek fejlesztési követelményeit.

## <span id="page-7-1"></span>**2.1 A funkció összefoglalása**

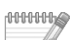

### **Alkalmazási terület**

A klinikai, a szeméremtest, a hüvely, a méhnyak és más részek ellenőrzése.

**ANNHHAM** 

#### **Ellenjavallatok**

- $\triangleright$  Egyéb nőgyógyászati hüvelyi műtétek nem engedélyezettek a kolposzkópos vizsgálat korábbi egy napja előtt.
- $\triangleright$  A hüvelyi gyógyszeres kezelés a kolposzkópos vizsgálat előtt két nappal tilos.
- ⮚ Menstruációs időszakban nem végezhető kolposzkópos vizsgálat.

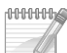

### **A berendezés jellemzői**

- ⚫ **Nagy felbontású és nagy felbontású digitális CCD**
	- ⮚ Nagy felbontású színes digitális CCD.
	- ⮚ Videokimenet.
	- ⮚ Gyors autofókusz és manuális fókuszvezérlés.
	- ⮚ Automatikusan beállítja a fehéregyensúlyt.

#### ⚫ **Egyedi fényforrás kialakítás**

⮚ LED fényforrás használatával, állítható fényerővel.

- ⚫ **Stand**
	- ⮚ Vadonatúj állvány, rugalmas működés, könnyű használat, a felső kar függőlegesen felfelé és lefelé mozgatható.

#### ⚫ **Lábkapcsoló**

 $\triangleright$  Egyedi lábkapcsoló kialakítás, kényelmesebbé és rugalmasabbá teszi a képek rögzítését.

#### ⚫ **Vezérlőfogantyú**

- ⮚ A vezérlőfogantyú kialakításával, amikor kényelmetlen az egérrel való működés, képes kezelni a képek nagyítását és kicsinyítését, a fókuszt messzire, a fókuszt közelre és így tovább.
- ⚫ **Integrált számítógépes képalkotási, adatkezelési és betegségelemzési képességek**
	- ⚫ Több nyelven, beleértve a kínai, angol, spanyol, orosz, vietnami, török, stb. nyelveket.
	- ⚫ Többfunkciós kezelőszoftver, amely képes a képmegfigyelésre, rögzítésre, videofelvételre, fagyasztásra, szerkesztésre, jelentésnyomtatásra és tárolásra.
	- ⚫ Speciális szoftvercsomag, használható jelölésre, nagyításra és kicsinyítésre, részleges nagyításra stb. Az ecetsavreakció visszaszámlálás funkciójával, alkalmazható a kolposzkópos vizsgálat és az operatív kezelés dinamikus megfigyelésére.
	- ⚫ Bőséges esetadatbázis (akár 175 féle), elégedett esetek képeit lehet hozzáadni, amelyek alkalmasak a klinikai kontrasztra.
	- ⚫ Beépített szabványos esetjelentési sablon, kényelmes szerkesztéshez és nyomtatáshoz; támogatja a diagnózisjelentések és az RGB képnyomtatás különböző formátumait;

az orvos megtervezheti az esetjelentést.

- ⚫ Esetek keresése az ügyszám, név és dátum alapján; képmegjelenítés, adatmódosítás, mentés, újbóli vizsgálat és videolejátszás a visszakeresett esetekhez.
- ⚫ Bőséges képi adatok tárolására és mentésére alkalmas.
- ⚫ Egy gombos telepítő szoftver, támogatja a Win7 és Win8 operációs rendszereket.

#### ⚫ **Posztpozíciós LCD-képernyő (opcionális)**

⮚ A kamerakészülék 2,5 hüvelykes, nagy felbontású LCD-képernyővel rendelkezik a kamera hátulján, amely valós időben figyeli a dinamikus képeket.

### <span id="page-8-0"></span>**2.2 Szerkezet és összetétel**

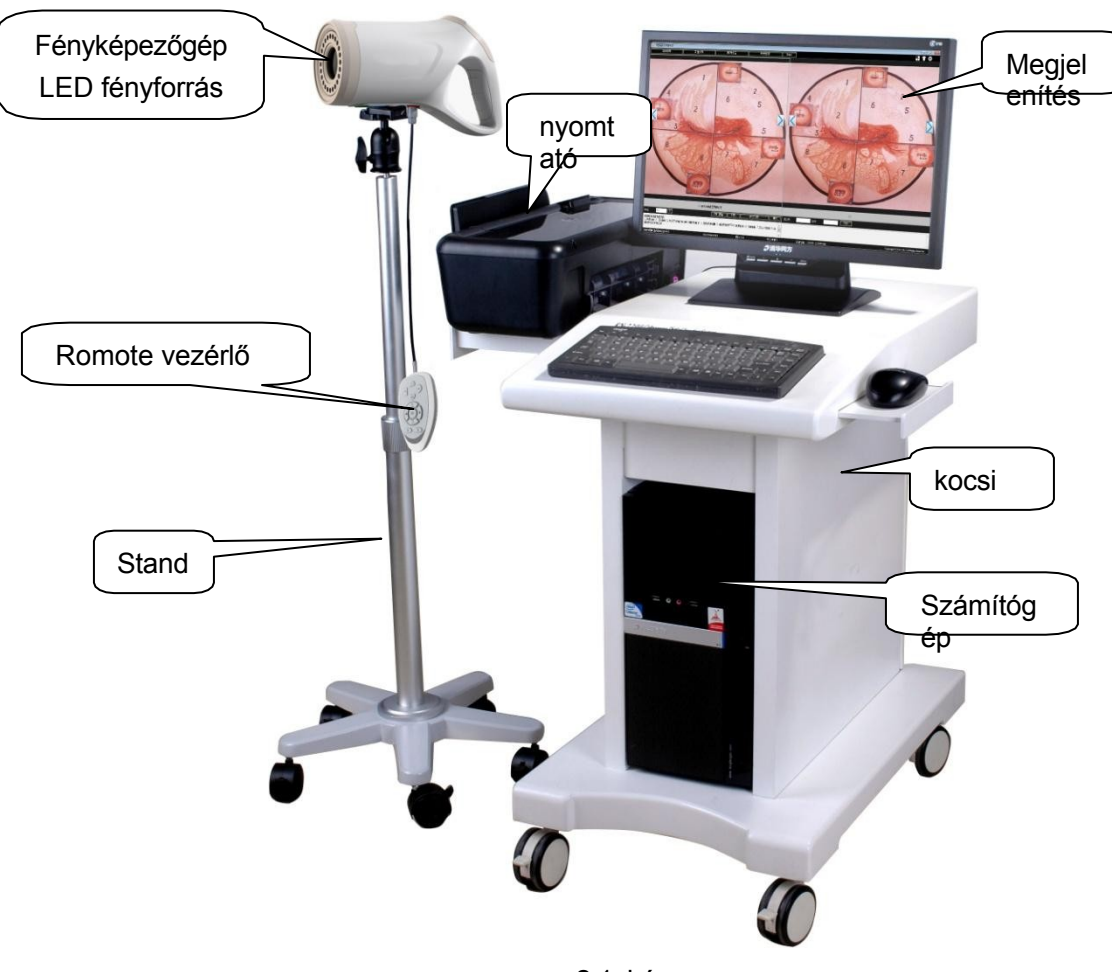

A rendszer kamerából, számítógépből, nyomtatóból és kocsiból áll. A számítógép, a nyomtató és a kocsi opcionális

2-1. kép

### <span id="page-9-0"></span>**2.3 Főbb műszaki paraméterek**

- ⚫ **Képernyő:** A felbontás nem kevesebb, mint 1440 \* 900 pixel.
- ⚫ **Kiegészítő kijelző:A** felbontás nem kevesebb, mint 320×240 pixel.
- **Power** supply: AC220V±10%, 50Hz±2%.

AC 100V~240V, 50Hz/60Hz ±2% (kamerafelszerelés).

- ⚫ **Bemeneti teljesítmény:** legfeljebb 280 VA. A fényképészeti berendezések 20VA.
- ⚫ **Kamera:** digitális színes CCD, automatikus fókuszálás; 800 000 pixel. Nagyítási idő nem kevesebb, mint 216-szoros.
- ⚫ Ez a berendezés nem rendelkezik alkalmazási funkcióval.
- ⚫ Ez a berendezés nem rendelkezik kimeneti funkcióval.
- ⚫ **Munkakörnyezet:**

Környezeti hőmérséklet: +5℃~+40℃

Relatív páratartalom: ≤85%

légköri nyomás: 700hpa~1060hpa

- ⚫ **Szükséges PC konfiguráció**
	- ⮚ CPU kétmagos processzor 2,4 GHz feletti CPU
	- $\triangleright$  legalább 2G belső tárhely
	- ⮚ a szoftver telepítéséhez szükséges merevlemez-terület legalább 100 GB
	- ⮚ PCI-E foglalattal rendelkező alaplap.
	- ▶ Berendezés: legalább 1440\*900 dpi ;
- ⚫ **Rendszer:** WINDOWS 7、WINDOWS 8、WINDOWS 8.1 operációs rendszer.
- ⚫ **Mozgatható állvány:** A kamera 360°-kal elforgatható. kézzel.
- ⚫ **Fényforrás:**
	- $\triangleright$  A fényforrás fényereje állítható, a munkatávolságon belül a megvilágítás nem kevesebb, mint 1200 Lux.
	- ⮚ A besugárzott felület hőmérséklete nem haladja meg a 41 ℃-ot.
- Munkatávolság: Munkatávolság 200mm ~ 400mm, állítsa be a fókusztávolságot amíg tiszta képet nem kapunk.
- Biztonsági kategória: fényképészeti felszerelés II (osztály<sup>□</sup>)
- ⚫ folyamatos üzemű berendezés.
- ⚫ Közös felszerelés (nem előrehaladás-ellenes megoldás).
- ⚫ Nem használható a berendezés gyúlékony érzéstelenítő keverékben levegővel vagy oxigénnel vagy dinitrogén-oxid gázkeverékkel gyúlékony gázzal érzéstelenítés alatt.

## <span id="page-11-0"></span>**III. fejezet Telepítés és csatlakoztatás**

### <span id="page-11-1"></span>**3.1 Ellenőrzés a telepítés előtt**

- ⚫ Vegye ki a műszert a dobozból, és helyezze biztonságos, biztonságos és könnyen megfigyelhető helyre, majd rögzítse az alsó univerzális kereket.
- ⚫ Ellenőrizze a véletlenszerűen kiválasztott alkatrészeket a csomagolási lista szerint, hogy biztosítsa a z alkatrészek épségét.

### <span id="page-11-2"></span>**3.2 Kapcsolat**

#### **3.2.1 Állvány összeszerelése**

⮚ Szerelje be az állványt a talapzatba, a 2. állványt pedig az 1. állványhoz:

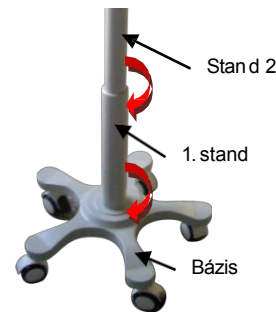

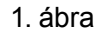

⮚ Helyezze be a vezérlővezeték Remo fejeit az alap aljába, mint a 2. ábra, a 3. ábrán látható felső konzol furatából:

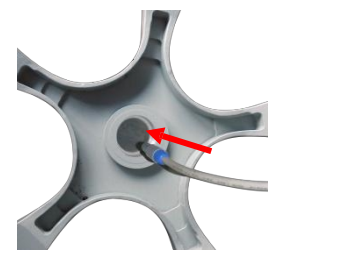

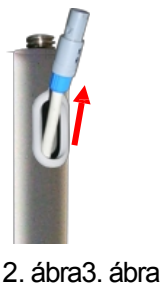

⮚ rögzítse a PTZ-t az állványban

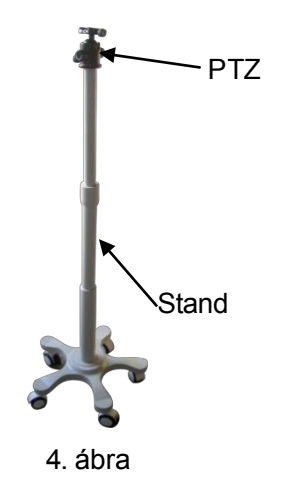

⮚ Nyissa ki a szoros zárat az állvány megfelelő magasságának beállításához, majd zárja be a szoros zárat.

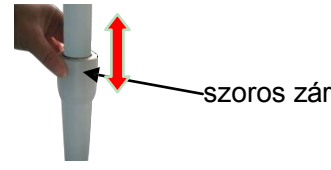

5. ábra

⮚ Oldja ki a gombot, és vegye le a kamerakészülék rögzített lemezét:

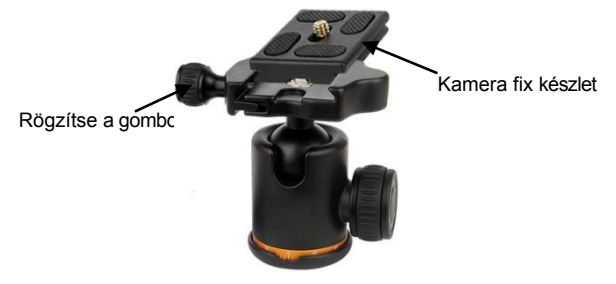

6. ábra

⮚ Rögzítse a kamerakészletet a rögzítőlapra, az óramutató járásával megegyező irányba csavarja a csavart, a telepítés után pedig karosítsa fel.

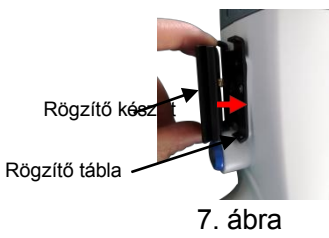

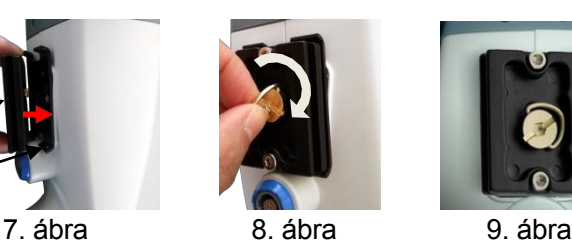

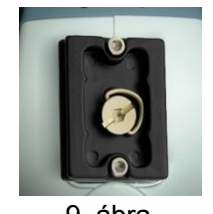

Helyezze vissza a kamerakészüléket a tartóba, és rögzítse a gombot.

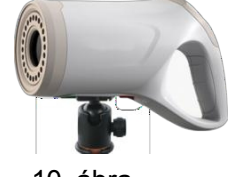

10. ábra

⮚ A tartó beállításának funkcióját lásd a következőkben. A reteszelés erősségének beállításához a golyós reteszelőgomb és a vízszintes forgásrögzítő gomb segítségével a kamera bármilyen szögben elforgatható.

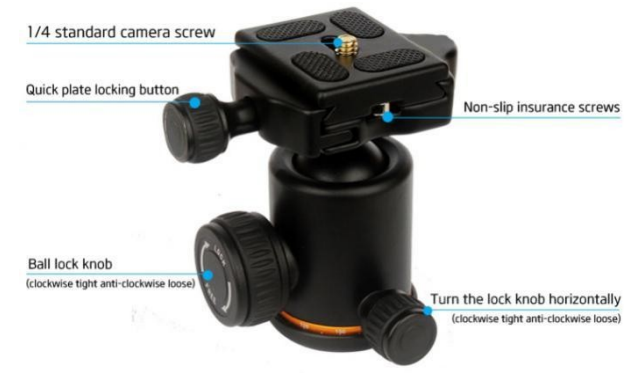

11. ábra

## **3.2.3 Kocsiszerelvény összeszerelése**

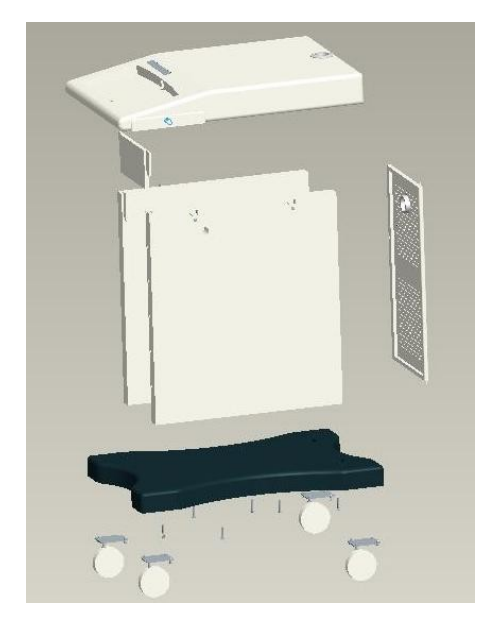

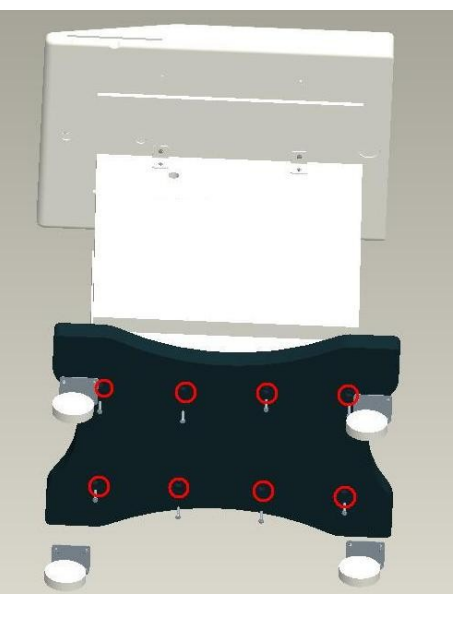

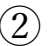

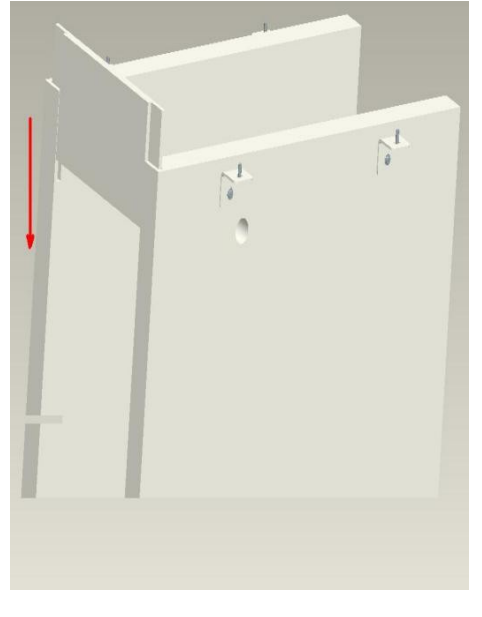

 $(1)$  (2) (3)

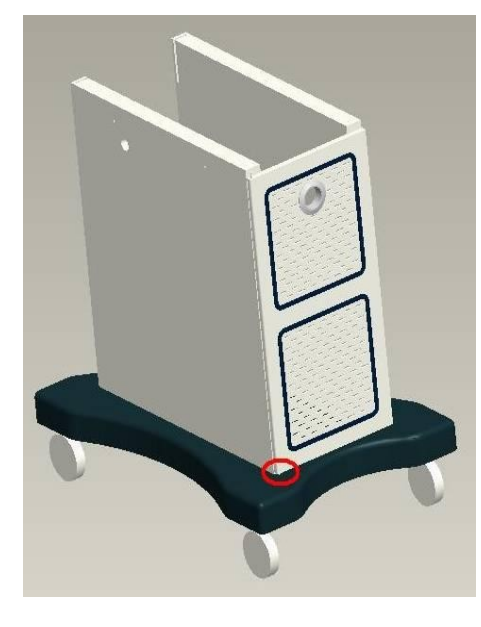

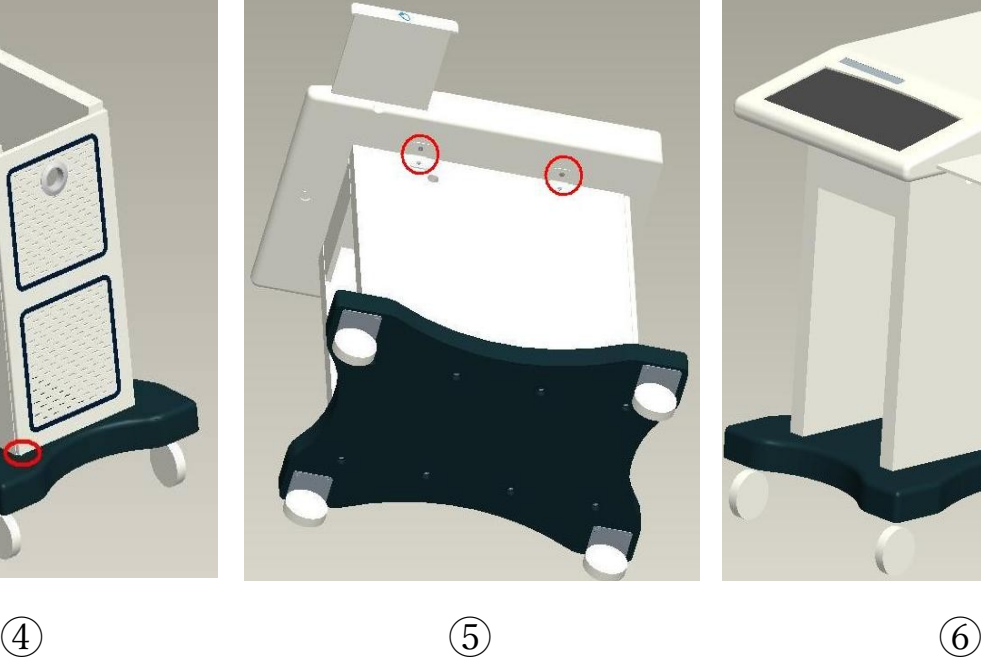

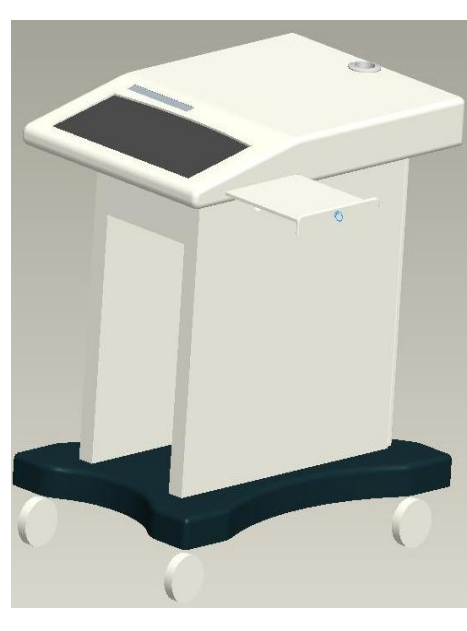

12. ábra

Kész kép az alábbiak szerint:

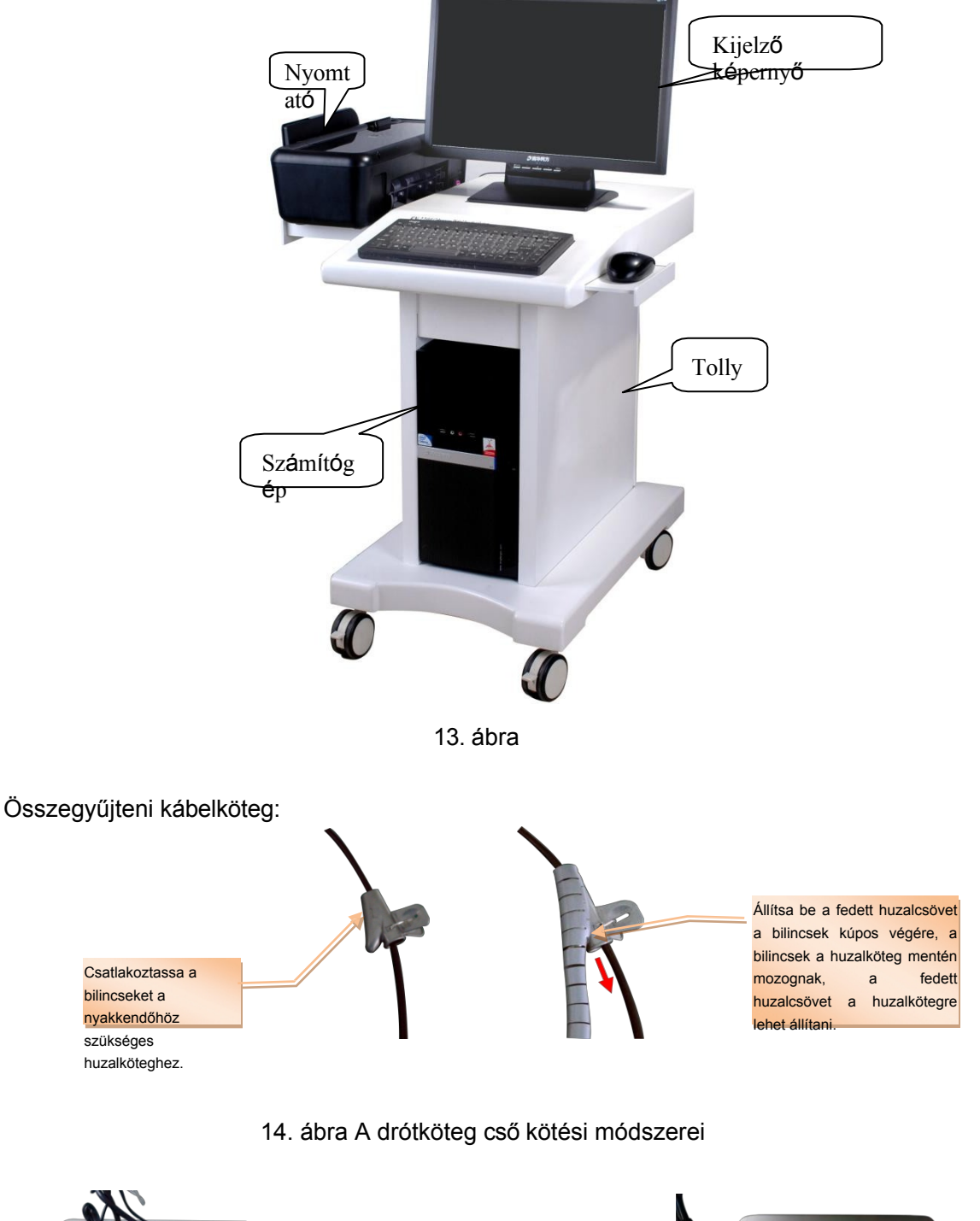

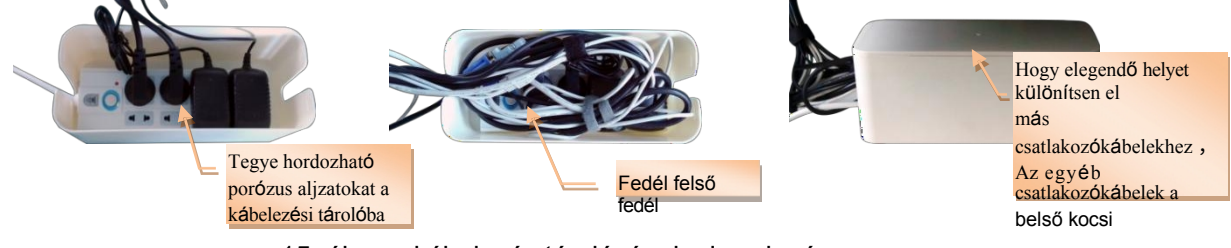

15. ábra a kábelezés tárolásának elrendezése

A drótköteg elrendezése a 16. ábrán látható módon. A kötési módszerek a vezetékköteg cső lásd 14. ábra, a elrendezés a kábelezés tárolása lásd 15. ábra **Figyelmeztetés.**

- ⚫ **A kábelezés tárolását biztonságos helyen kell tartani a kiömlő víztől és a rálépéstől.**
- ⚫ **Nincs ütközés és verés**
- ⚫ **Bármit nem lehet feltenni a kábelezésretárolás.**
- ⚫ **Csak az adott rendszer és aljzat által konfigurált tárolókábelek.**
- ⚫ **A felső fedél kinyitása előtt kapcsolja ki az áramellátást.**
- ⚫ **A hordozható porózus aljzat csak ezzel a berendezéssel használható.**

#### **csatlakoztatás A teljes gép hatékonysága:**

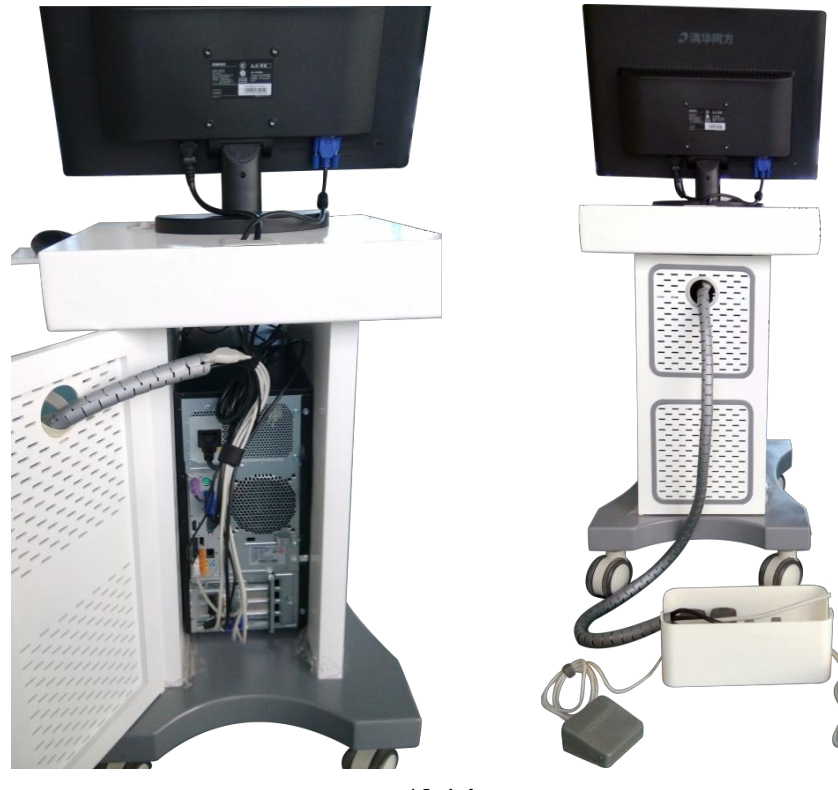

16. kép

#### **3.2.4 Hardver és szoftver csatlakoztatása**

Kérjük, olvassa el a telepítési kézikönyvet.

### **3.2.5 AC tápcsatlakozás**

- ⚫ Csatlakoztassa a hárommagos tápkábelt a berendezés hálózati aljzatába, és a másikat helyezze be a berendezéshez illeszkedő, kivehető, porózus, háromvezetékes hálózati aljzatba.
- ⚫ Helyezze be a kivehető porózus hárommagos hálózati csatlakozót a hárommagos váltakozó áramú tápegységbe.

konnektor A megbízható földelés biztosítása érdekében.

- **MEGJEGYZÉS: --A berendezéseket külön-külön kell csatlakoztatni a dugóhoz, a dugó nem osztható meg más elektromos berendezésekkel. Azokon a területeken, ahol a feszültség instabil ,kérjük, használja a szabályozott tápegységet.**
	- **--azokat az elektromos berendezéseket, amelyek nincsenek feltüntetve, nem szabad a készülékhez csatlakoztatni.**
	- **-A műszereket könnyen rezgő vagy rázó helyre kell helyezni.**
	- **--A műszer körül elegendő helyet kell hagyni a berendezés normál szellőzésének biztosításához.**
	- **--Normális munkakörülményekre van szükség, amikor a berendezés működik.**

## <span id="page-17-0"></span>**IV. fejezet A javasolt klinikai művelet**

### <span id="page-17-1"></span>**4.1 Felkészülés a vizsga előtt**

- 1. Az anamnézis, a menstruációs kórtörténet megkérdezése a megfelelő vizsgálati idő kiválasztásához.
- 2. Trichomonas, gomba, PAP-kenet szűrés.
- 3. A fertőzésgyanús beteg esetében a hüvely, a méhnyak váladékának tenyésztését kell elvégezni, és a pozitív felfedezőt először a betegség állapotának megfelelően kell gyógyítani.
- 4. A műtét előtti 24 órás, hüvelyi nőgyógyászati vizsgálatot és egyéb műtéteket meg kell tiltani.
- 5. 48 órával a műtét előtt a hüvelyi gyógyszeres kezelés tilos, mert félő, hogy a gyógyszerek a hüvely és a méhnyak felszínéhez tapadnak, és befolyásolják a vizsgálati eredményeket.

### <span id="page-17-2"></span>**4.2 A vizsgálathoz szükséges berendezések és reagensek**

- 1. Felszerelés: Vaginális spekulum, biopsziás csipesz, küretta, gézcsipesz, retraktorok, géz, pamut tamponok stb.
- 2. Reagens: 3%-os ecetsav és 1%-os jódoldat.

### <span id="page-17-3"></span>**4.3 Berendezés üzemeltetési eljárások és figyelemfelhívások**

#### ⚫ **A berendezések üzemeltetési eljárásai (például a méhnyakcsigolya)**

A betegek a húgyhólyag lithotómia helyzetben, helyezze a hüvelyi csipeszt , majd óvatosan törölje le a nyálkát a méhnyak felületén a sterilizált gézzel. Állítsa be a kamera helyzetét, és ellenőrizze a távolságot (20 ~ 40 cm), majd állítsa be a kolposzkóp fókusztávolságát, a szekvenciális expozíciót vizsgált pozíciók változását, azaz az átalakított zónát, a hámot, az érrendszert stb.

A vizsgálat során 3%-os ecetsavoldatot kell felvinni a méhnyak felszínére, az ecetsav szerepében az oszlopos hám ödémás, fehéres, mint a szőlő alakú, míg a laphám kissé halvány, de nem olyan, mint a szőlő alakú. Ily módon azonosítani a méhnyak laphám és oszlopos hám. A savas vizsgálat befejezése után használjon 1%-os jódoldatot, egyenletesen eloszlatva a felszínen.

méhnyak, oszlopos hám nem festett, eredeti laphám sötétbarna színű, laphám metaplázia a hám metaplázia szerint a laphám metaplázia érettségük szerint különböző festés különböző árnyalatokat mutatnak. Az erek morfológiai változásainak tisztább megfigyelése érdekében a vizsgálathoz zöld színszűrő használható. Eközben a normális érösszehúzódás azonnal zsugorodik az ecetsav alatt, míg a kóros erek nem mutatták a változást, ezáltal segítve az erek természetének azonosítását.

#### ⚫ **Kolposzkópos vizsgálat figyelmességek**

- 1. Kerülje a síkosítószerek használatát, amikor hüvelyi fogószalagot helyeznek be.
- 2. A hüvelytágító eszközt a méhnyak kopásának elkerülése érdekében a szint irányába kell elhelyezni.
- 3. A legjobb vizsgálati idő 3%-os ecetsav esetén 10-20 másodperc.
- 4. Jódteszt a kezdők számára a téves diagnózis elkerülése érdekében.
- 5. A nyak teljes feltárása a téves diagnózis elkerülése érdekében.
- 6. Ne hagyja figyelmen kívül a régió átalakulásának elmozdulását.
- 7. A műtét idejének megválasztása
	- 1) Határidő nélkül a méhnyakrák vagy rákot megelőző elváltozások gyanúja esetén;
	- 2) A méhnyakelváltozások csövezésének kívánatos megértése a peteérés időszakának közelében vagy a peteérés időszakában jó időpont;
	- 3) egyéb betegségek esetén a menstruációs időszak vége után 2 héttel.

## <span id="page-19-0"></span>**V. fejezet A rendszer működése és használata**

### <span id="page-19-1"></span>**5.1 A rendszer elindítása és elhagyása**

#### ⚫ **A rendszer indítása**

- 1. Nyissa ki a levehető porózus kivezetés kapcsolóját;
- 2. Nyissa ki a berendezés tápellátásának kapcsolóját;
- 3. Nyomja meg a számítógép bekapcsoló gombját ;  $\bigcup$ 
	- 4. Helyezze be az intelligens kártya "dongle"-t a számítógép USB-csatlakozójába.
	- 5. Indítsa el a Windows operációs rendszert, az asztalon megjelenik a "colposcope" szimbólum, kattintson duplán a szimbólumokra, majd belép a rendszer felületére.

#### ⚫ **Kilépési rendszer**

- 1. Lépjen ki a "kolposzkópiarendszerből", zárja be a WINDOWS operációs rendszert;
- 2. Kapcsolja ki a kijelző tápegységét;
- 3. Zárja be a kivehető porózus aljzat kapcsolóját.
- **MEGJEGYZÉS: -- A szoftverrendszer kikapcsolásának helytelen módja befolyásolja a napi használatot, vagy akár károsíthatja a rendszer szoftverfunkcióit.**
	- **-- A "Dongle"-t megfelelően kell tartani, nem lehet sérült vagy hiányzik.A "dongle" szabad helyzetben a rendszer csak a működést tudja demonstrálni.**

### <span id="page-19-2"></span>**5.2 Kameraműveletek**

Ez a két gomb a kézi táblán, a nagyításhoz és a kicsinyítéshez használható:

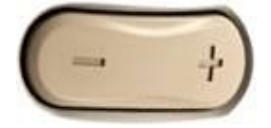

5-1. ábra

- ⚫ +Nagyítás a megfigyeléshez (nagyítás )
- ⚫ -Reduce to observe (kicsinyítés )

## <span id="page-20-0"></span>**5.3 Vezérlőpanel működése**

Az orvos használhatja a vezérlőpanelt a nagyítás, kicsinyítés, távol, közel, műveletek elvégzésére.

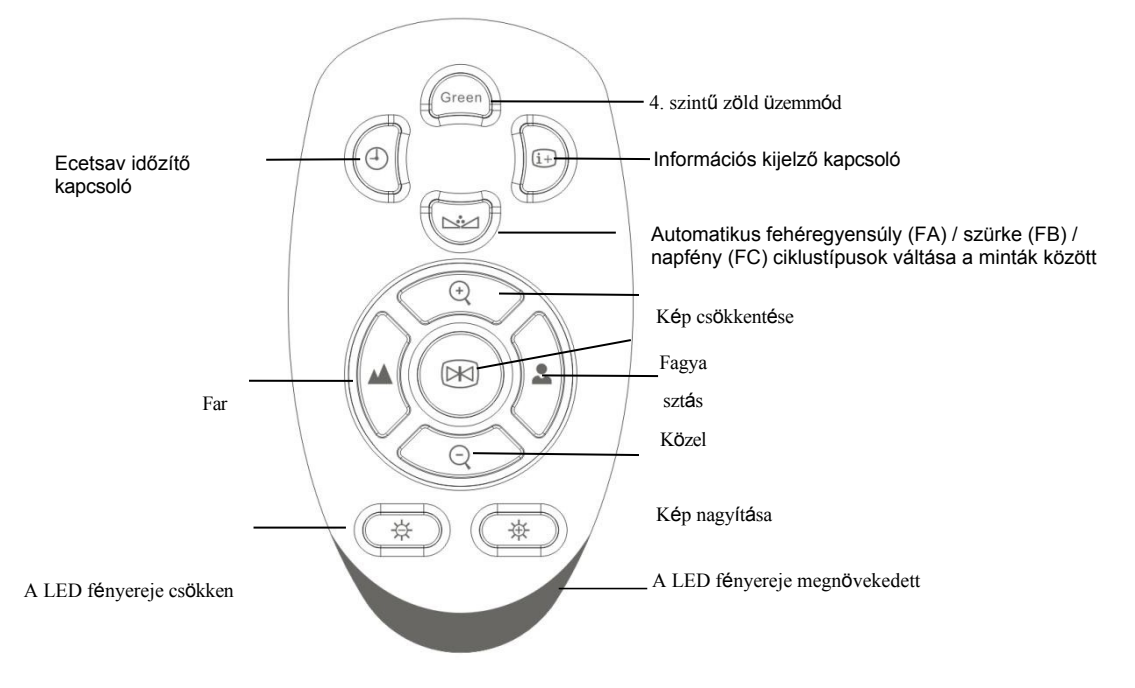

#### 5-2. ábra Fogantyú vezérlőpanel

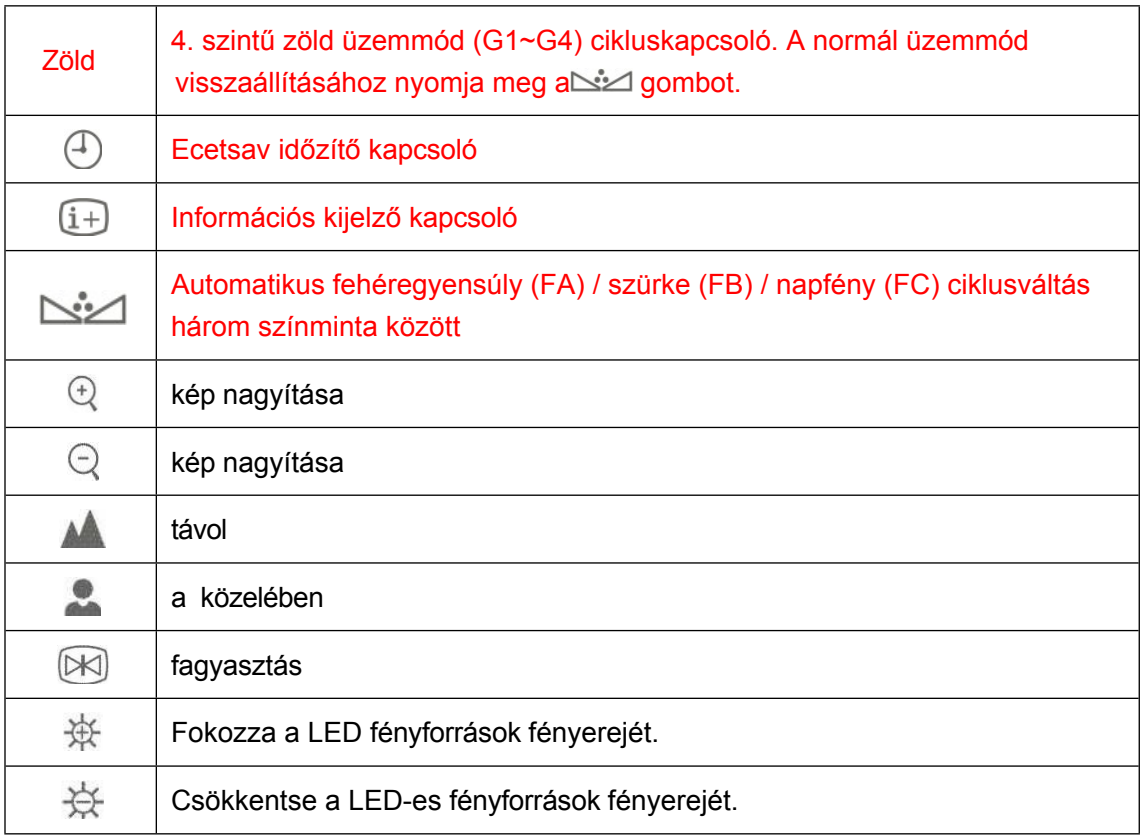

## <span id="page-21-0"></span>**5.4 Szoftverüzemeltetés**

Kérjük, olvassa el a telepítési kézikönyvet.

## <span id="page-22-0"></span>**VI. fejezet Karbantartás és karbantartás**

Annak érdekében, hogy a berendezés jól működjön, meghosszabbítsa a berendezés élettartamát, kérjük, fordítson figyelmet a karbantartásra és a karbantartásra.

### <span id="page-22-1"></span>**6.1 Berendezések és tartozékok karbantartása**

A normál biztonság biztosítása érdekében a berendezéseket és tartozékokat 6 havonta megelőző ellenőrzéseket (beleértve az ellenőrzés és a biztonsági ellenőrzés végrehajtását) és karbantartást, annak bizonyítása érdekében, hogy a berendezés megfelelően működik és jó állapotban van, hogy az egészségügyi személyzet és a betegek biztonságban vannak, és megfelelnek a szükséges klinikai pontosságnak.

- 1. Győződjön meg arról, hogy a berendezés földelése jó.
- 2. Megjegyzendő, hogy a helyi elektromos hálózat feszültségingadozásai, ha a megengedett tartományon túl vannak, új szabályozó berendezést javasoltak.
- 3. Ne nyissa ki a berendezés tokját engedély nélkül ,a felesleges bajok elkerülése érdekében.
- 4. tartozékok kell óvatosan, hogy ne dobja, ütés, húzza, nem tartalmazó maró vegyi anyagok törölje!
- 5. A melléklet élettartamának meghosszabbítása érdekében csökkenteni a melléklet dugaszolásának idejét.
- 6. A kamerafelszerelést tiszta, pormentes és stabil helyen kell elhelyezni. Cégünk nem vállal garanciát, ha a lencse okozta a hiba.
- 7. Ha a berendezés nem használja, kérjük, fedje le a porvédő fedelet.
- 8. A berendezéseket és tartozékokat a kórházban a kalibrálási ciklus előírásainak megfelelően kell ellenőrizni, a vizsgálati időszakot követően forduljon a gyártóhoz. Javasoljuk, hogy a felhasználók ellenőrizzék a berendezések és tartozékok napi működésében, hogy bizonyos kezelést végezzenek; és hathavonta végezzenek átfogó műszaki ellenőrzést a mechanikai sérülések és a kábelsérülések észlelésére.
- 9. Ezt a műszert a kórház vonatkozó rendelkezéseivel összhangban rendszeresen karbantartják.
- 10. Ha a berendezések és tartozékok élettartama lejárt , az elektronikai hulladékokra vonatkozó rendelkezésekkel összhangban.

### <span id="page-22-2"></span>**6.2 Tisztítóberendezések**

#### **6.2.1 Berendezések**

**FIGYELMEZTETÉS: A tisztítás előtt kapcsolja ki az elektromos hálózatot.** 

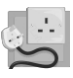

- 1. A tisztítóberendezések tisztítására általánosan használt kórházi tisztító és nem korrodáló folyékony tisztítószerek használhatók, de vegye figyelembe, hogy sokukat használat előtt hígítani kell, kérjük, kövesse a tisztítószer gyártójának utasításait.
- 2. Kerülje az alkohol-, amino- vagy acetonalapú tisztítószerek használatát.
- 3. A műszer tokját és képernyőjét porszennyezéstől mentesen kell tartani, a törléshez használjon puha ruhát vagy beszivárgott szivacsot.

#### **Megjegyzés: Ne öntse a folyadékot a gépre, győződjön meg róla, hogy nem kerül bele folyadék.**

- 4. Tilos az olyan csiszolóanyagok, mint az acél drótkefe vagy a fémfényező szerek használata, amelyek károsíthatják a műszerfalat és a kijelzőt.
- 5. Ha a kábelcsatlakozók időnként nedvesek, kérjük, használjon desztillált vagy ioncserélt vízzel öblítést, majd 40 ℃ és 80 ℃ között legalább egy órán át száraz környezetben.

#### **6.2.2 Kamerakészlet**

- 1. A kamerakészülék tisztítása során ne használjon maró vagy súroló hatású tisztítószereket. Kérjük, hogy a tisztításhoz száraz ruhát használjon. Súlyos szennyeződés esetén semleges tisztítószerrel óvatosan törölje át.
- 2. Kérjük, óvatosan tisztítsa meg a lencse felületét; Kérjük, ne használjon erős vagy csiszoló hatású tisztítószereket a lencse felületének mosásához. Kérjük, használja a lencsetisztító papírt vagy az alkoholba mártott vattapamacsot.

#### <span id="page-23-0"></span>**6.3 Tárolás**

Ha eszközök hosszú ideig nem használt, kérjük, törölje tisztára és tegye a dobozba, tárolia száraz és tiszta helyen.

### <span id="page-23-1"></span>**6.4 Szállítás és tárolás**

Szállítás: A műszer kerülje az esőt és a havat, és nem rendelkezik a korrodálószerrel a gázzal kevert terhelési helyzetben, és az engedély bármilyen szállítást használ.

mód.

**Tárolás**: A teljesen csomagolt terméket szellős, nem korrózióálló, száraz, intenzív mágneses mezőt nem tartalmazó raktárban kell tárolni.

#### **Szállítási és tárolási környezeti feltételek:**

hőmérséklet: -40 ~ 55 ℃

Légköri nyomás: 500 ~ 1060hpa Relatív

páratartalom: ≤ 95%

# <span id="page-24-0"></span>**VII. fejezet Hibaelhárítás**

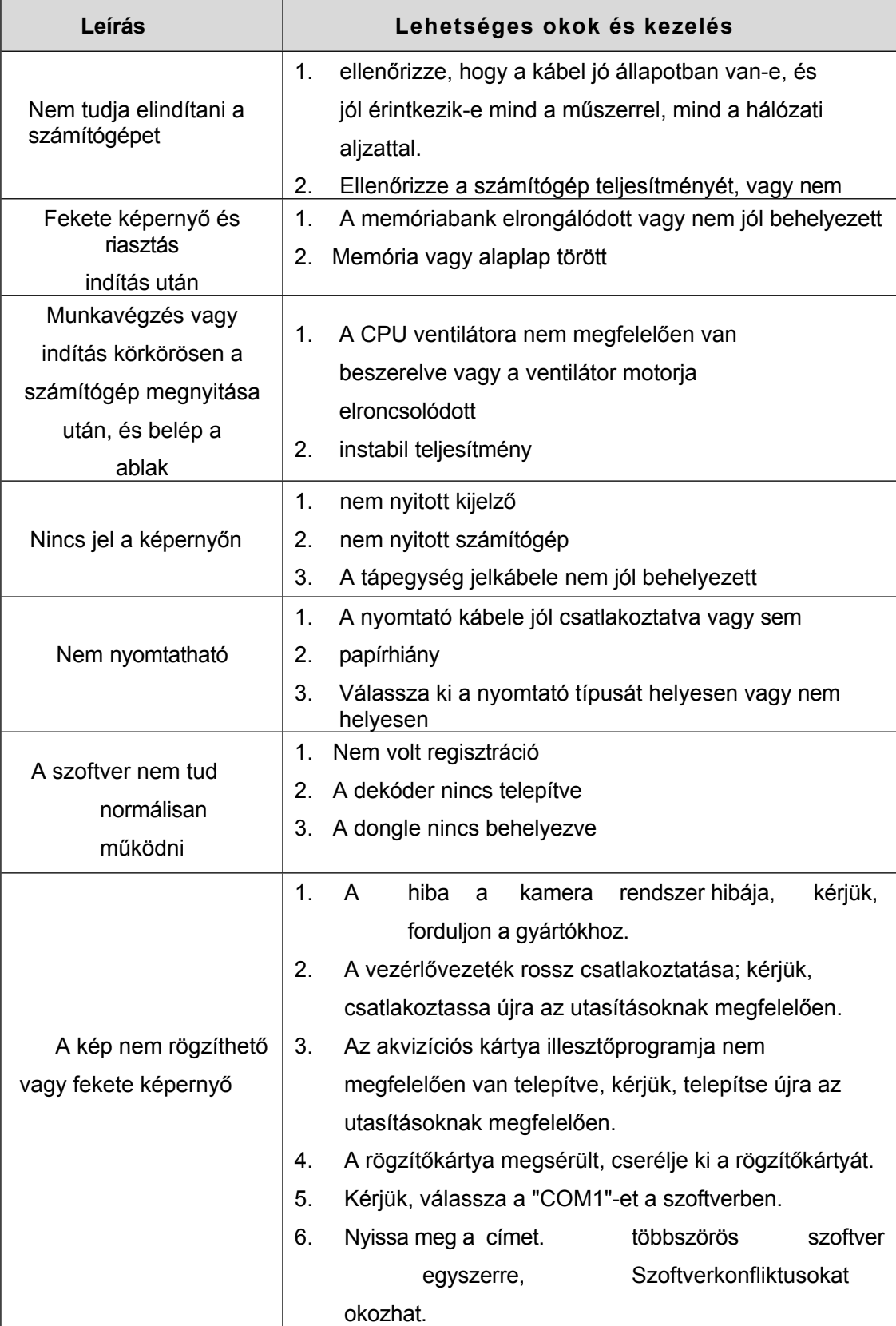

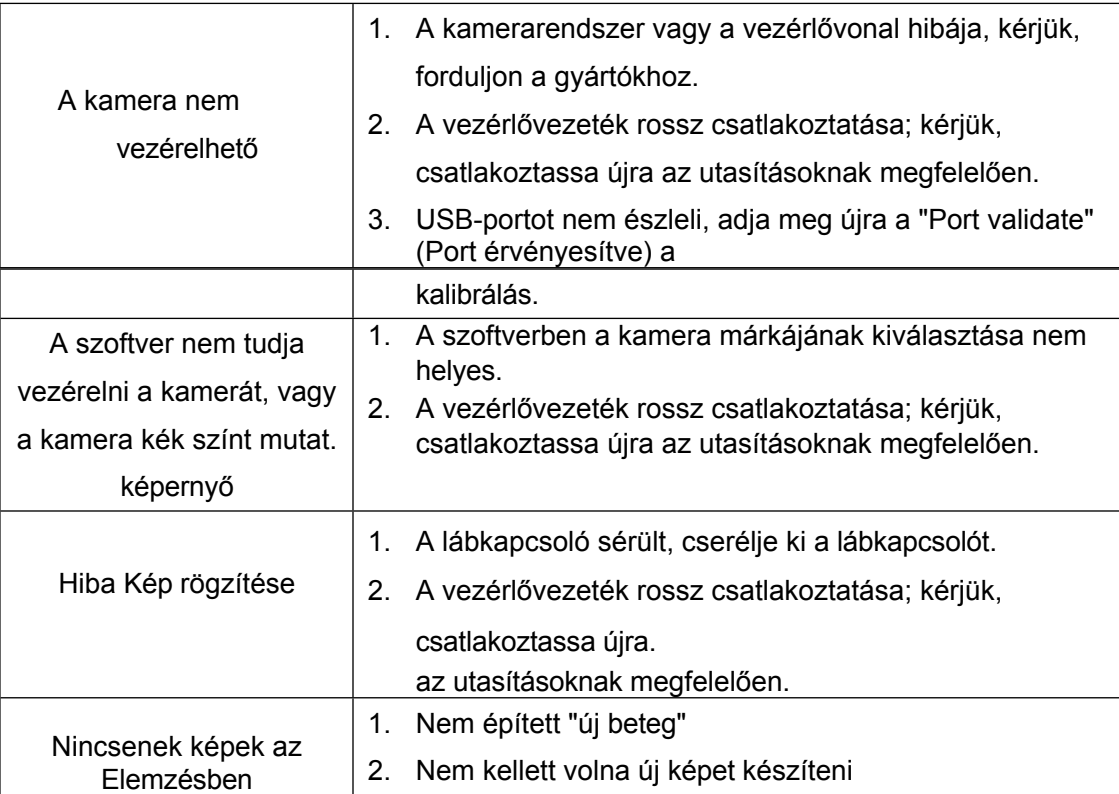

## <span id="page-26-0"></span>**VIII. fejezet Szolgálat után**

- 1. Nem biztosítunk ingyenes javítást, ha a meghibásodást a következők okozzák:
	- 1) A műszer szétszerelésének és újbóli felszerelésének bátorsága
		- 2) Nem óvatos kopogtatás és leengedés a munka vagy a szállítás során
		- 3) A megfelelő karbantartás hiánya és a munkakörnyezet nem kielégítő igénye
		- 4) A fogantyú megsértése Felhasználói kézikönyv
		- 5) A műszer és a tartozékok tényszerűen összekuszálódása és kiégése
		- 6) Önkarbantartó műszer az engedélyünk nélkül
		- 7) Stabil feszültség nélkül égjen ki a készülék
		- 8) Meghibásodás és elkárhozás látogatás, tűz, földrengés stb. által.
		- 2. ha karbantartási szolgáltatásra vagy releváns információra van szüksége, kérjük, forduljon közvetlenül a Technológiai Szolgáltató Központunkhoz telefonon, telexen, levélben és faxon. Lehetséges, hogy az üzenet megszakadt az átvitel során, ha más munkatársakkal vagy részleggel lép kapcsolatba. Ez befolyásolja az Ön normális munkáját és a javítási sebességünket!
		- 3. A kapcsolási rajz, az alkatrészek és egyéb műszaki információk, ezek szükség esetén továbbíthatók a felhatalmazott műszaki szervizünknek.